# **Table of Contents**

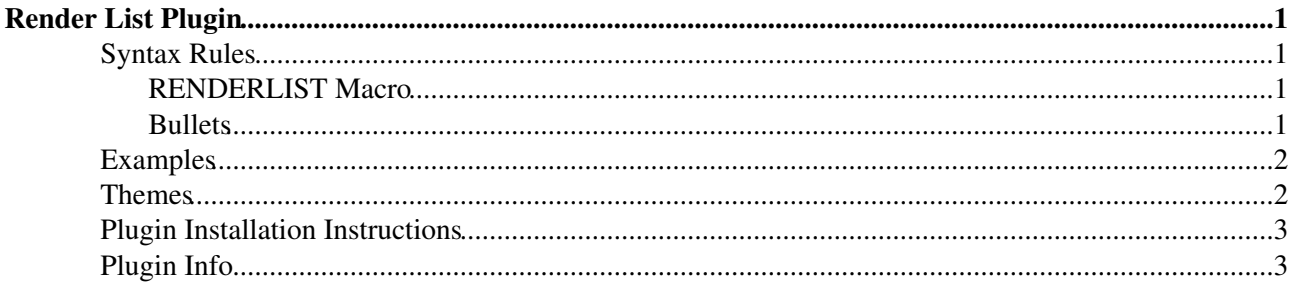

# <span id="page-1-0"></span>**Render List Plugin**

Render bullet lists in a variety of formats

## <span id="page-1-1"></span>**Syntax Rules**

#### <span id="page-1-2"></span>**RENDERLIST Macro**

- Place a %RENDERLIST{ <parameters> }% before any bullet list
	- The lists can be handcrafted, generated by another Plugin, a %TOC%, or the result of a ♦ [FormattedSearch](https://wiki.iac.ethz.ch/System/FormattedSearch)
- Supported parameters:

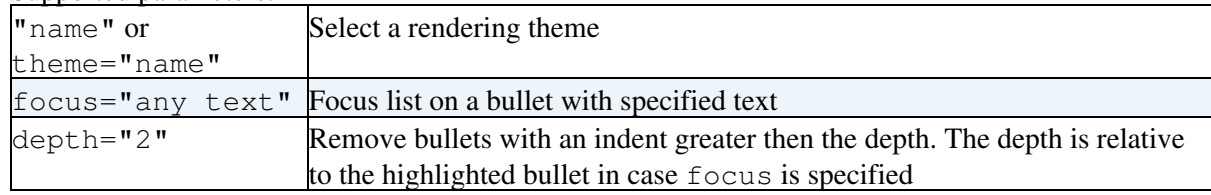

- Rendering themes can be defined by <name>\_THEME Plugin settings
	- Each theme is defined by a comma separated list containing the render type and parameters ♦ required by that render type
	- ♦ There are different render types; this initial Plugin version has **tree** and **icon** render types
- Format of the **tree** render type:
	- ◆ Set <name>\_THEME = tree, <0/1 flag to suppress/show lines of first level>
- Format of the **icon** render type:
	- ◆ Set <name>\_THEME = icon, <0/1 flag to suppress/show lines of first level>, <icon width>, <icon height>, <spacer graph>, <T-line graph>, <I-line graph>, <L-line graph>, <icon image>
	- To define new Icon themes, attach images to this Plugin topic and set the parameters ♦ accordingly
- Focus bullet list:
	- Search bullet list for text. If a bullet is found: ♦
		- 1. Highlight text and remove [[][]] links on bullet where text is found
		- 2. Reduce bullet list to show only its parents and children
	- This is useful to maintain one large bullet list with links to team pages, representing the ♦ organization of a company. Each team page can INCLUDE the bullet list with focus set to itself.

#### <span id="page-1-3"></span>**Bullets**

- Use regular **\*** bullets
- Start with level one
	- Increase indentation only one level at a time ♦
		- ◊ Like this
- Decreasing indentation many levels at a time is OK
- Wrap long text with continuation lines, the Plugin does not do that for you •
- Align continuation lines with leading spaces like this
- You can specify an icon for a bullet of render type **tree** or **icon**:
	- $\triangle$  Attach the icon to this Plugin topic, e.g. myicon.gif, or
	- $\blacklozenge$  Use one of the existing icons:  $\blacklozenge$  globe.gif,  $\triangle$  home.gif,  $\blacklozenge$  virtualhome.gif, group.gif,  $\Omega$  persons.gif,  $\Omega$  virtualpersons.gif,  $\Omega$  person.gif,  $\Omega$ virtualperson.gif,  $\triangle$ email.gif, $\triangle$ trend.gif,  $\triangle$ folder.gif,  $\triangle$

```
folders.gif, file.gif, files.gif, doc.gif, \blacksquare image.gif, \blacksquarepdf.gif, \mathbb{Q}ppt.gif, \mathbb{C} sound.gif, \mathbb{Z}xls.gif, \mathbb{Q}zip.gif, \rightarrow see.gif
```
- Refer to an attached icon at the beginning of the bullet with: ♦ ◊ icon:myicon Followed by normal bullet text
- Any [DocumentGraphics](https://wiki.iac.ethz.ch/System/DocumentGraphics) icon can be used as well: ♦ ◊ %ICON{name}% Followed by normal bullet text

## **Examples**

<span id="page-2-0"></span>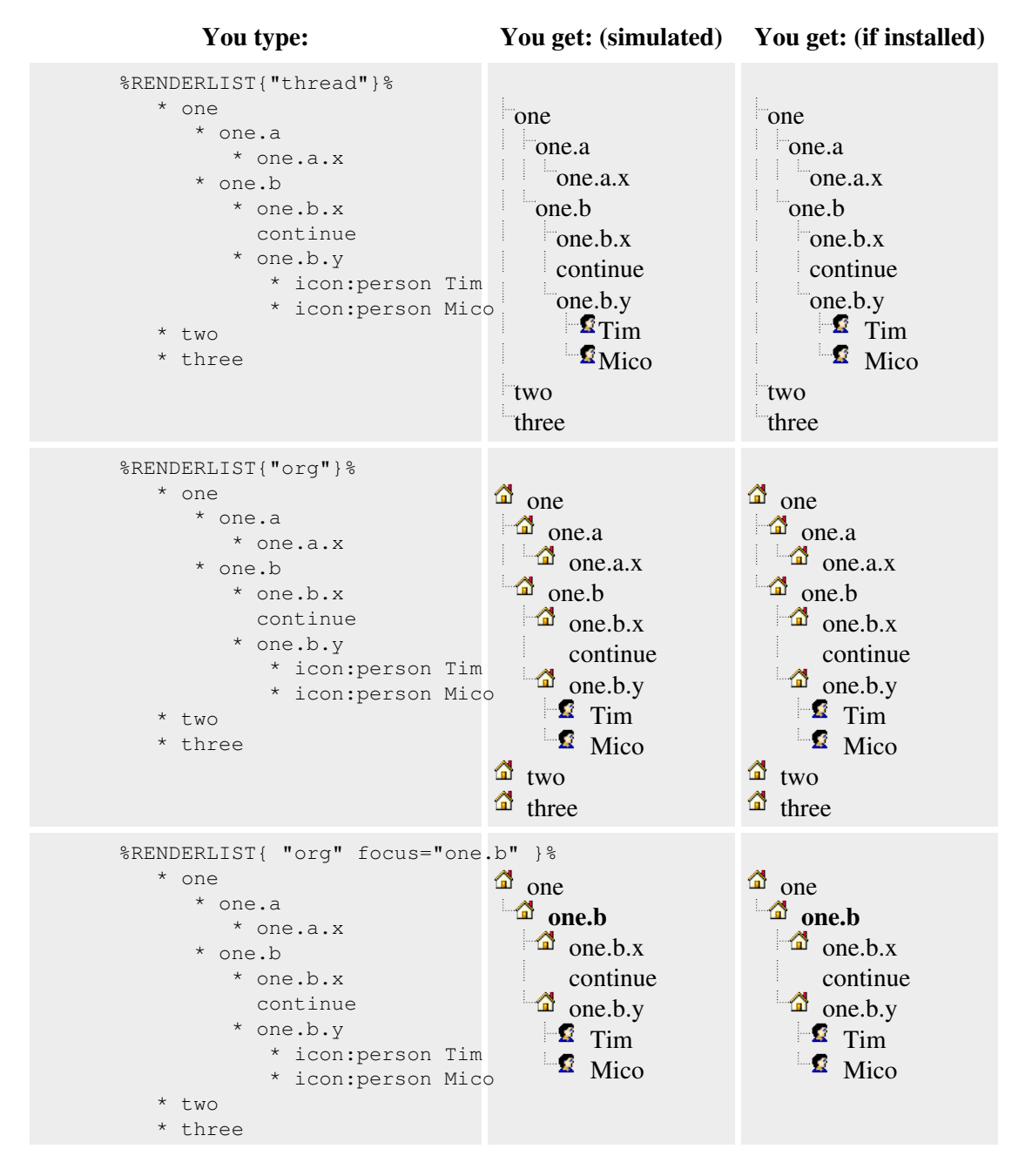

## <span id="page-2-1"></span>**Themes**

Themes are defined by setting a [preference](https://wiki.iac.ethz.ch/System/PreferenceSettings) called RENDERLISTPLUGIN\_<SOMETHING>\_THEME (for example, RENDERLISTPLUGIN\_THREAD\_THEME ) and contain a comma-delimited list of render type and parameters. The default themes are:

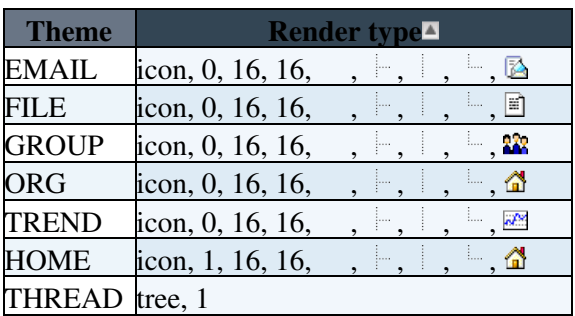

## <span id="page-3-0"></span>**Plugin Installation Instructions**

You do not need to install anything in the browser to use this extension. The following instructions are for the administrator who installs the extension on the server.

Open configure, and open the "Extensions" section. Use "Find More Extensions" to get a list of available extensions. Select "Install".

If you have any problems, or if the extension isn't available in configure, then you can still install manually from the command-line. See <http://foswiki.org/Support/ManuallyInstallingExtensions> for more help.

• Test if the installation was successful: See if above examples work

## <span id="page-3-1"></span>**Plugin Info**

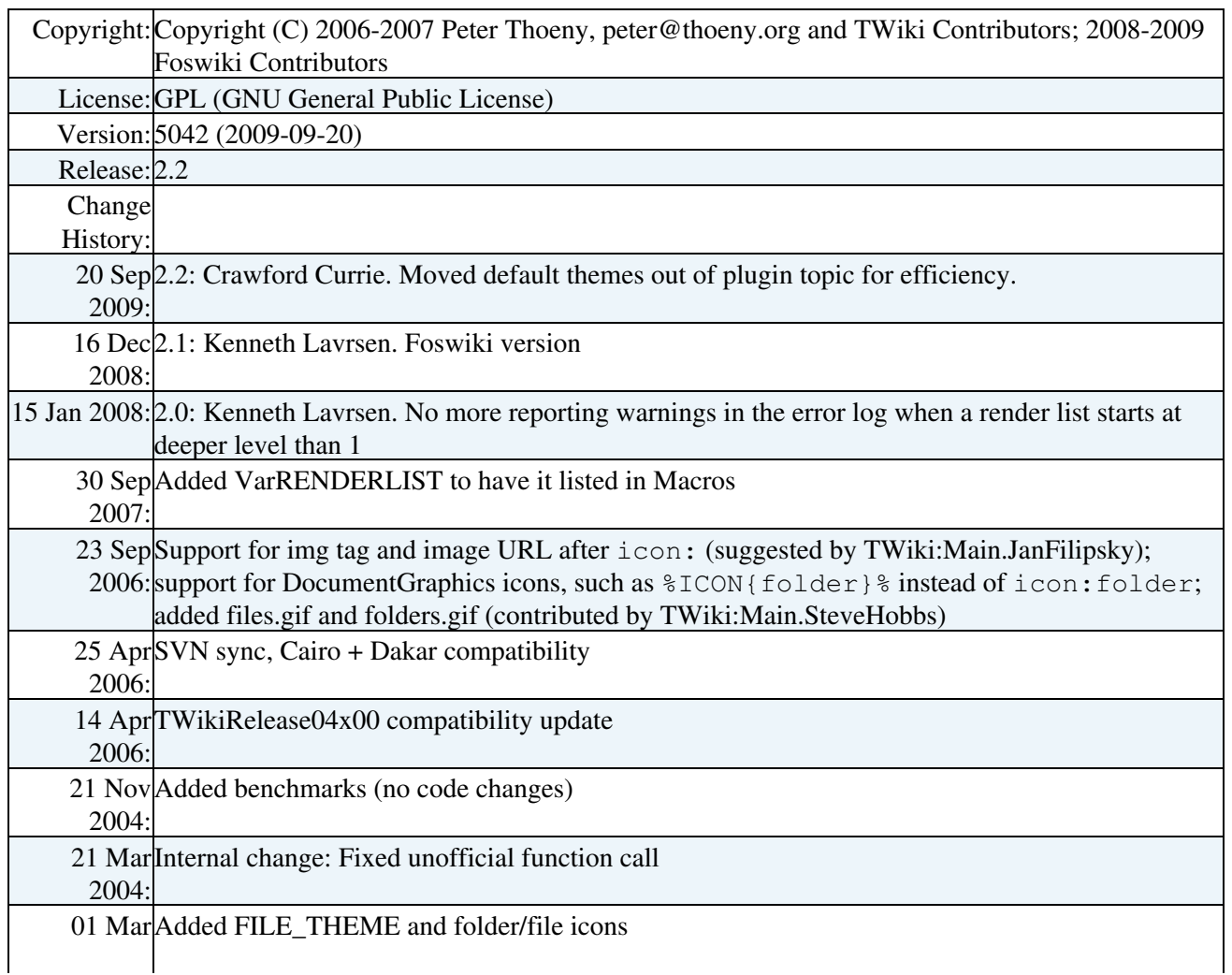

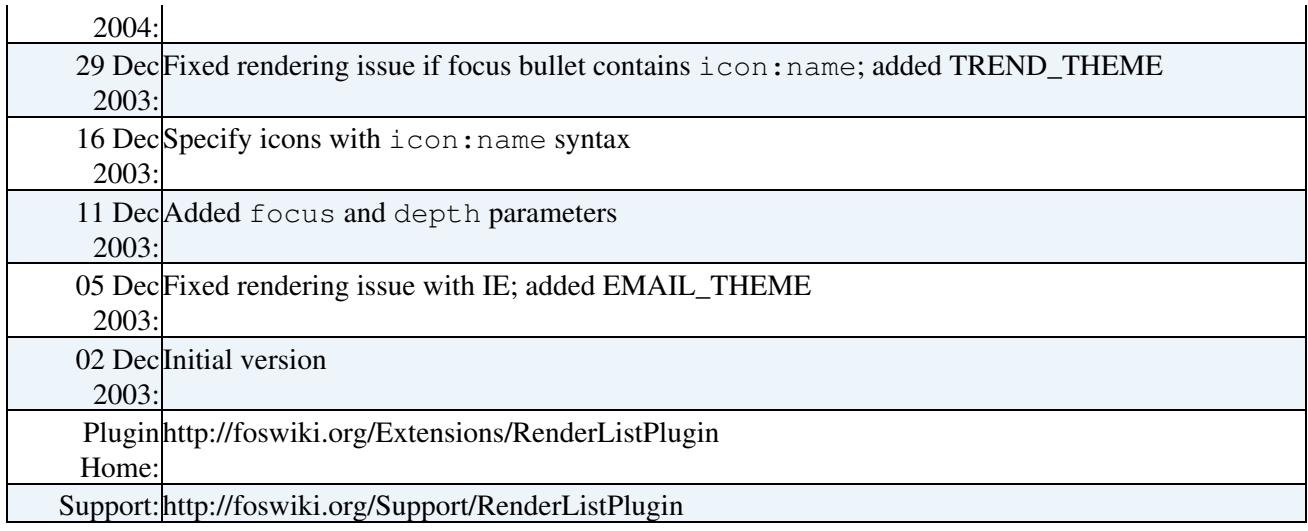

**Related Topics:** [Plugins](https://wiki.iac.ethz.ch/System/Plugins), [DeveloperDocumentationCategory,](https://wiki.iac.ethz.ch/System/DeveloperDocumentationCategory) [AdminDocumentationCategory](https://wiki.iac.ethz.ch/System/AdminDocumentationCategory), [DefaultPreferences](https://wiki.iac.ethz.ch/System/DefaultPreferences), [SitePreferences](https://wiki.iac.ethz.ch/Main/SitePreferences), [Foswiki:Extensions/TreePlugin](http://foswiki.org/Extensions/TreePlugin)

[Edit](https://wiki.iac.ethz.ch/bin/edit/System/RenderListPlugin?t=1714898133;nowysiwyg=1) | [Attach](https://wiki.iac.ethz.ch/bin/attach/System/RenderListPlugin) | Print version | [History](https://wiki.iac.ethz.ch/bin/rdiff/System/RenderListPlugin?type=history): %REVISIONS% | [Backlinks](https://wiki.iac.ethz.ch/bin/oops/System/RenderListPlugin?template=backlinksweb) | Raw View | [More topic actions](https://wiki.iac.ethz.ch/bin/oops/System/RenderListPlugin?template=oopsmore¶m1=%MAXREV%¶m2=%CURRREV%) Topic revision: r1 - 30 Sep 2007 - 10:27:54 - [ProjectContributor](https://wiki.iac.ethz.ch/Main/ProjectContributor)

- $\bullet$  [System](https://wiki.iac.ethz.ch/System/WebHome)
- [Log In](https://wiki.iac.ethz.ch/bin/logon/System/RenderListPlugin)
- **Toolbox**
- $\bullet$  [Users](https://wiki.iac.ethz.ch/Main/WikiUsers)
- [Groups](https://wiki.iac.ethz.ch/Main/WikiGroups)
- $\bullet$  [Index](https://wiki.iac.ethz.ch/System/WebTopicList)
- $\bullet \nightharpoonup$  [Search](https://wiki.iac.ethz.ch/System/WebSearch)
- $\bullet$   $\overline{\bullet}$  [Changes](https://wiki.iac.ethz.ch/System/WebChanges)
- $\bullet$  Motifications
- [RSS Feed](https://wiki.iac.ethz.ch/System/WebRss)
- $\overline{\mathbb{Z}}$  [Statistics](https://wiki.iac.ethz.ch/System/WebStatistics)
- $\bullet$  [Preferences](https://wiki.iac.ethz.ch/System/WebPreferences)
- **User Reference**
- [BeginnersStartHere](https://wiki.iac.ethz.ch/System/BeginnersStartHere)
- [TextFormattingRules](https://wiki.iac.ethz.ch/System/TextFormattingRules)
- [Macros](https://wiki.iac.ethz.ch/System/Macros)
- [FormattedSearch](https://wiki.iac.ethz.ch/System/FormattedSearch)
- [QuerySearch](https://wiki.iac.ethz.ch/System/QuerySearch)
- [DocumentGraphics](https://wiki.iac.ethz.ch/System/DocumentGraphics)
- [SkinBrowser](https://wiki.iac.ethz.ch/System/SkinBrowser)
- [InstalledPlugins](https://wiki.iac.ethz.ch/System/InstalledPlugins)

#### • **Admin Maintenance**

- [Reference Manual](https://wiki.iac.ethz.ch/System/ReferenceManual)
- [AdminToolsCategory](https://wiki.iac.ethz.ch/System/AdminToolsCategory)
- [InterWikis](https://wiki.iac.ethz.ch/System/InterWikis)
- [ManagingWebs](https://wiki.iac.ethz.ch/System/ManagingWebs)
- [SiteTools](https://wiki.iac.ethz.ch/System/SiteTools)
- [DefaultPreferences](https://wiki.iac.ethz.ch/System/DefaultPreferences)

• [WebPreferences](https://wiki.iac.ethz.ch/System/WebPreferences)

#### • **Categories**

- [Admin Documentation](https://wiki.iac.ethz.ch/System/AdminDocumentationCategory)
- [Admin Tools](https://wiki.iac.ethz.ch/System/AdminToolsCategory)
- [Developer Doc](https://wiki.iac.ethz.ch/System/DeveloperDocumentationCategory)
- [User Documentation](https://wiki.iac.ethz.ch/System/UserDocumentationCategory)
- [User Tools](https://wiki.iac.ethz.ch/System/UserToolsCategory)

#### • **Webs**

- [Public](https://wiki.iac.ethz.ch/Public/WebHome)
- [System](https://wiki.iac.ethz.ch/System/WebHome)
- •
- •

**EV FOSWIKI** Copyright © by the contributing authors. All material on this site is the property of the contributing authors.

Ideas, requests, problems regarding Wiki? [Send feedback](mailto:urs.beyerle@env.ethz.ch?subject=Wiki %20Feedback%20on%20System.RenderListPlugin)